## When to Sell

November 19<sup>th</sup>, 2014 Erica Reisman, Director of Education

Download this presentation at: www.stockrover.com/webinar-outline.html

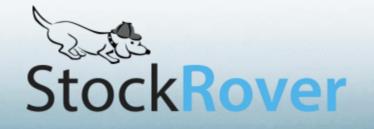

## Disclaimer:

This presentation is meant for instructional purposes only, and does not constitute financial advice. Always do your own research before buying or selling stocks.

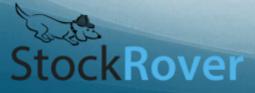

## The Importance of Selling

#### Investing is not all about buy price

StockRover

• The importance of your buy price doesn't matter as much if you sell at the wrong time

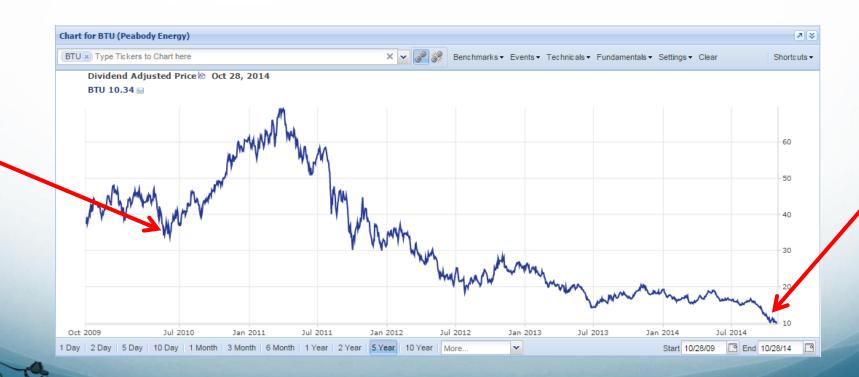

## The Difficulty of Selling

- It goes against the human tendency to be greedy
- We don't want to admit defeat
- We have anchoring bias: the buy price should be irrelevant when considering selling for investment purposes
- We can have a tendency to become sentimental about or loyal to a stock that's been good to us
- We don't like losing money or feeling regret
- We feel familiar with the stock—comfortable with its rhythms and behaviors, and don't want to leave it for a stock we don't understand
- We play the "what if" game

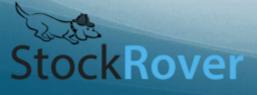

## **General Tips and Strategies**

- Come up with rules (i.e. price target or fundamentals-based rule) about when you're going to sell
  - Don't let emotion enter into the equation
  - Rely on data and analysis
  - Have a rule for every stock you own
  - Create the rule when you buy the stock
- Don't look for absolute bottoms and tops, just relative values

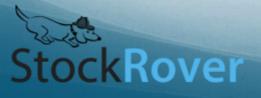

## General Tips and Strategies (cont.)

- Learn from your mistakes
  - Study your own method in order to improve
- Reframe the experience
  - Any selling that earns means you made money
  - Selling that loses money can be ok
    - If you learned something
    - It also can reduce your tax liability by offsetting gains from elsewhere

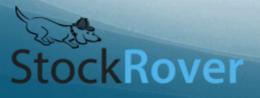

## Reasons to Sell (Preamble)

- Investing goals vary for each investor, and so selling rules will vary
  - Some investors buy with the intention of never selling
  - Some investors are in and out of stocks very quickly
  - Most probably fall between these two styles
- This webinar is meant to show how you can perform some common selling strategies with Stock Rover
- If I haven't mentioned one that you like, send it in!

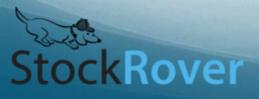

## Reasons to Sell

- An analytical mistake was made
- Rapid price appreciation (use the chart, technicals, alerts)
- Valuation is not justified by price (use the Peers tab, historical PE in chart and table, financials)
- Deteriorating fundamentals (use the chart, table, financials)
- Opportunity Cost (use the Peers tab, or chart)
- Rebalancing (use sector allocation, Portfolio modeling)

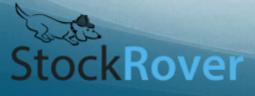

## Reasons to Sell (cont.)

- Diversification (use the Correlation feature)
- Management change (use the News tab)
- Change in business or competitive position (use News, financial statements)
- Change in regulatory environment (use News, financial statements)

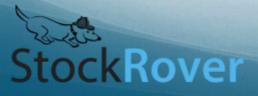

#### Shortcuts (Trusting the Professionals)

- There are some shortcuts in Stock Rover where you can see what the analysts think
  - Analyst Estimates in the Insight Panel's Detail Tab
    - You can also see the revisions over the last 90 days
    - Changes in analyst estimates in particular are quite important
  - The Growth Tab has the following metrics:
    - EPS Next Year/Quarter Estimate Trends
    - EPS Current Year/Quarter Estimate Trends
    - (Or add them to any View)
    - Click the column header to sort by these
    - Mouseover the graphical column to see more info

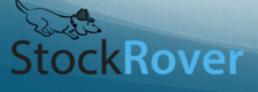

#### Shortcuts (cont.) (Trusting the Professional)

- Morningstar Grades in the Insight Panel's Summary Tab
  - Mouseover the grade for a description
- Grades View
  - <u>Expand the row</u> to see the progression (data not available for every grade)

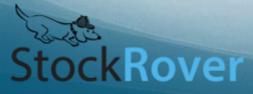

## Price Appreciation or Depreciation (Target Price and Alerts)

- Add "Target Price" and "Price to Target %" as columns in the table (<u>help documentation</u>)
- Use the <u>Alerts facility</u> to get email or text alerts when a stock passes a threshold (Premium only—but a month free trial for Basic users will be happening soon)
  - Price alerts (absolute or percent change)
  - Price crossing industry, sector, S&P, or SMA
  - Volume alerts
  - P/E alerts for valuation-level sell

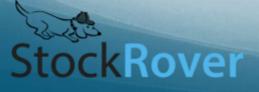

## Valuation

- Some investors choose to sell when the valuation is too high
  - Try looking at the 5-Year Price/Earnings Range in the table (use the <u>Add Column</u> button)
- You can also chart the valuation
- Look at the Summary tab to compare its valuation against its industry

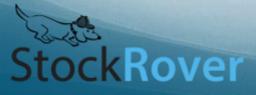

## **Check the Technicals**

- Technicals help discern price momentum and can be a useful tool for deciding when to execute a trade
- The chart has <u>8 technicals</u>
  - Watch a whole webinar on technicals <u>here</u>
- Create a View with all technicals
  - Sort by any of the columns
- You can also screen on technicals
  - <u>Create a screener</u>
  - Navigate to the "Technical Indicators" folder
    - Screen on Bollinger Bands, EMA, SMA, MFI, RSI, and Price versus averages
    - Apply to table

Rover

- Or add these metrics to the table
- Set alerts on technicals (crossing SMA, increase in volume)

## Check the Fundamentals

- Look at any metric in the Table
  - Or create your own view with your favorites
  - Expand the row to see historical data
- Filter on fundamentals
  - <u>Filter the stocks</u> in the table to see which ones pass certain criteria
- Chart fundamentals
  - Chart a fundamental to see how it's changed over time
  - <u>Chart several fundamentals together in a metric package</u> (Premium only) to see how they've moved together

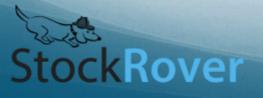

## **Check the Financial Statements**

- Diving into the financial statements is a good way to learn about the business, and how the business is changing
- See a summary of the statements in the Detail tab
  - These link to the full statements in Morningstar

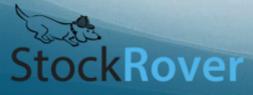

### Opportunity Cost (Compare to Peers)

- Charting against industry
  - Add the sector or industry through the **Benchmarks menu**
- Summary tab (in the Insight panel)
  - Metrics on Performance, Valuation, Profitability, and Growth for the stock, its industry, and the S&P 500
- Peers tab (in the Insight panel)
  - See all stocks in the same industry
  - Add any column to the tab—filter and sort as well
  - Look at beta and/or volatility

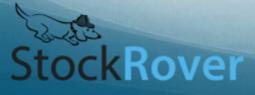

## Rebalancing

- See the portfolio allocation in Summary tab
- Use <u>Portfolio Modeling</u> facility to test trades to see how it would affect your allocation, as well as:
  - Also shows P/E, Earnings Growth, Price/Book, Price/Sales, Dividends, Dividend Yield, Beta, Volatility, Sharpe Ratio, and Correlation with S&P 500 for model portfolio
- Watch a webinar about Portfolio Modeling <u>here</u>

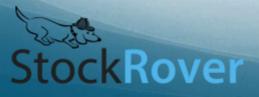

## Diversification

- In the <u>Portfolio Reporting</u> facility, there is a "Correlation" tab that shows the correlation of the stocks in the selected portfolio
  - This is a Premium feature
- You can see how correlated all the stocks are to each other and to the portfolio
  - Use the Filter feature to find correlations above and below a certain amount

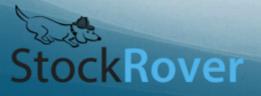

# Change in Management, Competitive Position, etc.

- Look in the News tab in the Insight panel
  - Select Google, Yahoo, or Benzinga for <u>ticker-specific</u> <u>news</u>
- Look at the <u>financial statements</u>

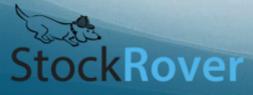

## Learn from Mistakes

- Portfolio Reporting
  - Create a copy of your portfolio before trades and see how they do against each other (or use Portfolio Modeling)
  - Look at the <u>Holdings tab</u> for to easily see what each position has contributed in the time period
- Notes
  - Take notes about how you feel about the stock—see the progression over time.

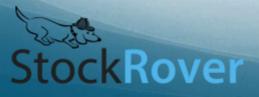